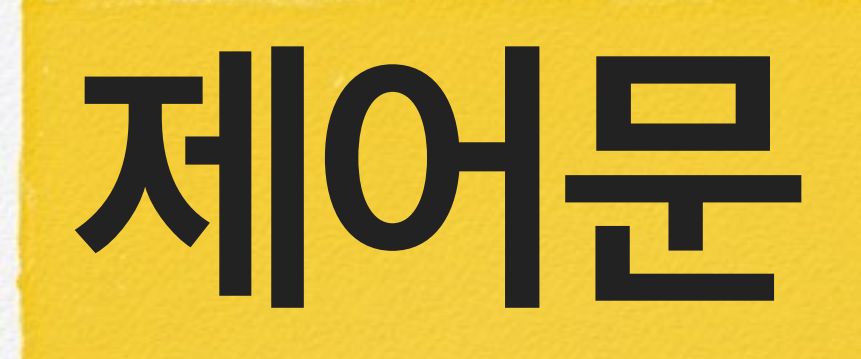

**5 프로그램 코드는 라인 단위로 순차 적으로 실행된다. 이런 흐름을 조 건문, 반복문으로 제어하여 원하는 작업을 하게 하는데 이를 제어문 코드라 한다.** 

# **논리연산자**

### Boolean 자료형

파이썬의 기본 자료형은 정수형, 실수형, 문자열과 함께 Boolean이 있다. 불리언( 자료형은 논리 자료형이라고도 하며, 참과 거짓을 나타내는데 쓰인다.

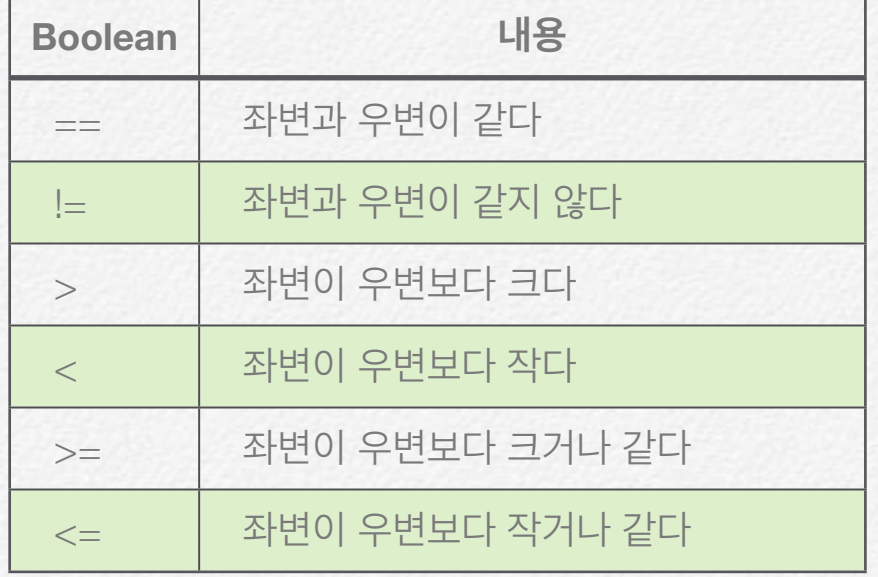

### 논리 연산자

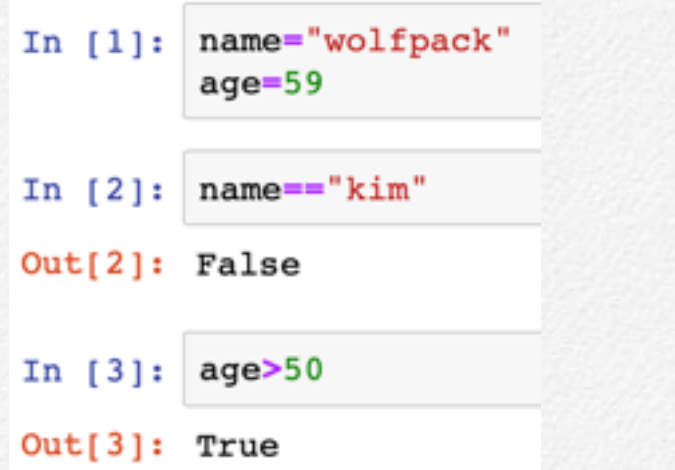

In  $[*]$ : secret=3 guess=int(input('Enter (1-9)?'))

• secret에 정수 3을 입력하고 input() 함수에 의해 콘솔에 키보드 입력 창이 열린 다. 키보드로 입력 받은 값은 int() 함수에 의해 정수로 guess에 저장된다.

In  $[*]:$  secret=3  $guess = int(input('Enter (1-9)?'))$ 

Enter  $(1-9)? 7$ 

• 키보드로부터 입력된 값 7은 guess에 저장된다.

In  $[9]$ : secret==quess

#### $Out[9]: False$

• guess 값과 secret 값을 비교하 불린 자료형은 False가 출력된다.

## **if 문**

#### 개념

프로그램 코드의 연산은 좌에서 우로 라인(행) 위에서 아래로 순서대로 실행된다. 이 를 제어하는 것을 제어문이라 한다.

제어문 중 가장 사용 빈도가 높은 것은 논리 연산자를 사용하여 조건의 만족여부에 따라 샐행 흐름 규칙을 제언하는 if 문이다.

#### if 조건(논리연산자) : 실행문장1 실행문장2 ...

- 조건문에는 if라는 키워드를 사용한다.
- if 다음에는 '조건'(논리연산자)이 나타난다. 참 true, 거짓 false 둘 중 하나
- if 문의 종료(끝)는 콜론(:)으로 표현한다.
- 조건이 참(True)이면 (반드시) 들여쓰기한 문장이 실행된다. 들여쓰기는 :을 입력 하고 엔터를 하면 자동 들여쓰기가 된다.
- 조건이 만족되는 실행문은 여러 개인 경우 라인 단위로 입력한다. {}을 사용 할 필요는 없다.
- 들여쓰기를 하지 않은 실행문은 오류가 발생한다.

#### 예제 1

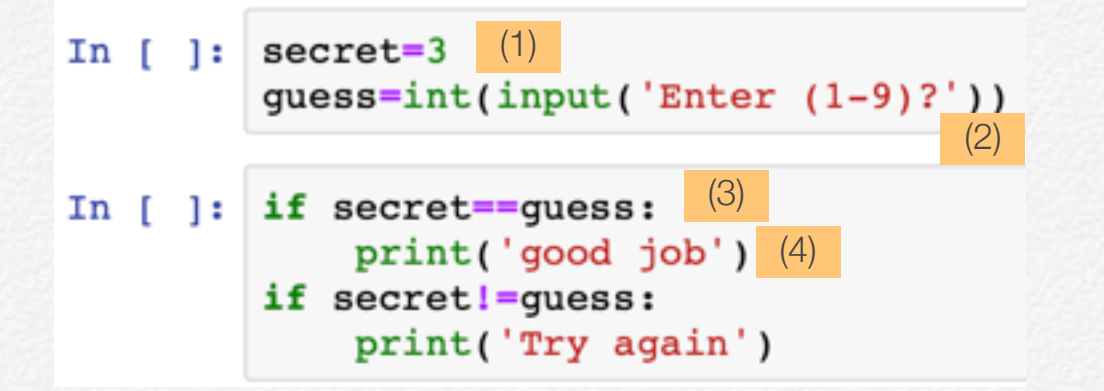

(1) secret에 정수 값 3이 입력된다.

- (2) Enter (1-9)? 콘솔 화면에 (Jupyter는 바로 아래 공간) 출력되고 키보드 입력을 기다린다. 키보드 입력된 값은 guess에 저장된다.
- (3) secret 값과 guess 값을 비교하여 True이면 : 아래 문장을 실행한다. False이면 : 아래 문장을 실행하지 않는다.

(4) (3)의 조건이 만족하면 실행되는 문장이다.

```
In \lceil * \rceil: secret=3
          quess=int(input('Enter (1-9)?'))
```
Enter  $(1-9)? 4$ 

- 코드를 실행하면 바로 아래 입력 창이 나타난다. 키보드 입력 전까지는 In[]안에 \*가 표시되는데 이는 아직 실행 중이거나 외부 입력을 기다리는 상태이다.
- 키보드에서 4를 입력하고 Enter Key를 친다. 그러면 파이썬은 guess에 4를 입 력하고 다음 라인으로 간다.

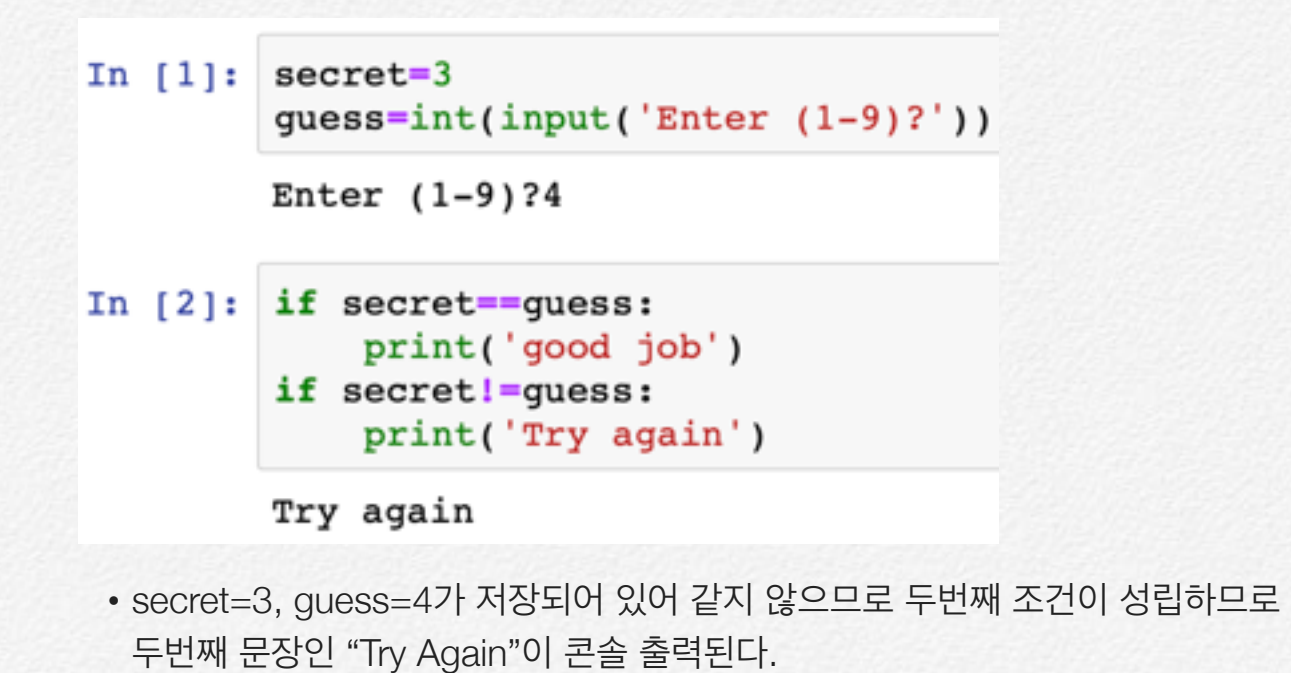

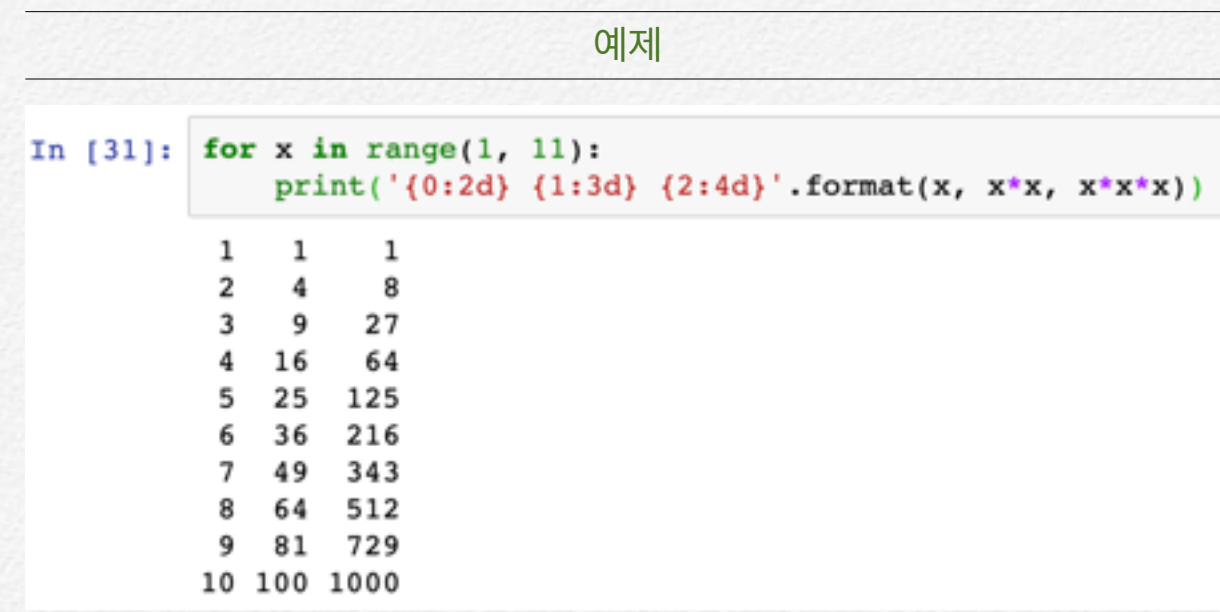

```
if 조건 :
     	 	 실행문1
else :
     	 	 실행문2
```
if 조건이 만족하면 : 아래 문장이 실행되고 만족하지 않으면 else : 아래 문장이 실행 된다.

```
In [1]: secret=3
        guess = int(input('Enter (1-9)?'))
```
Enter  $(1-9)$ ?4

• 앞에서 if 문장을 두 번 사용되는 대신 else: 문장을 한 번 사용하면 된다.

```
In [*]: if secret == quess:
            print('good job')
        else:
            print('Try again')
            guess = int(input('Enter (1-9)?'))Enter (1-9)?
```
• secret=3, guess=4가 저장되어 있어 if 다음 조간이 만족하지 않으므로 : 다음 문장은 실행되지 않는다.

• 대신 else : 아래 문장이 실행되어 Try Again 이 출력된다. 그리고 그 다음 문장 이 실행되어 출력된 Try Again은 사라지고 다음 input 문장이 콘솔에 나타난다.

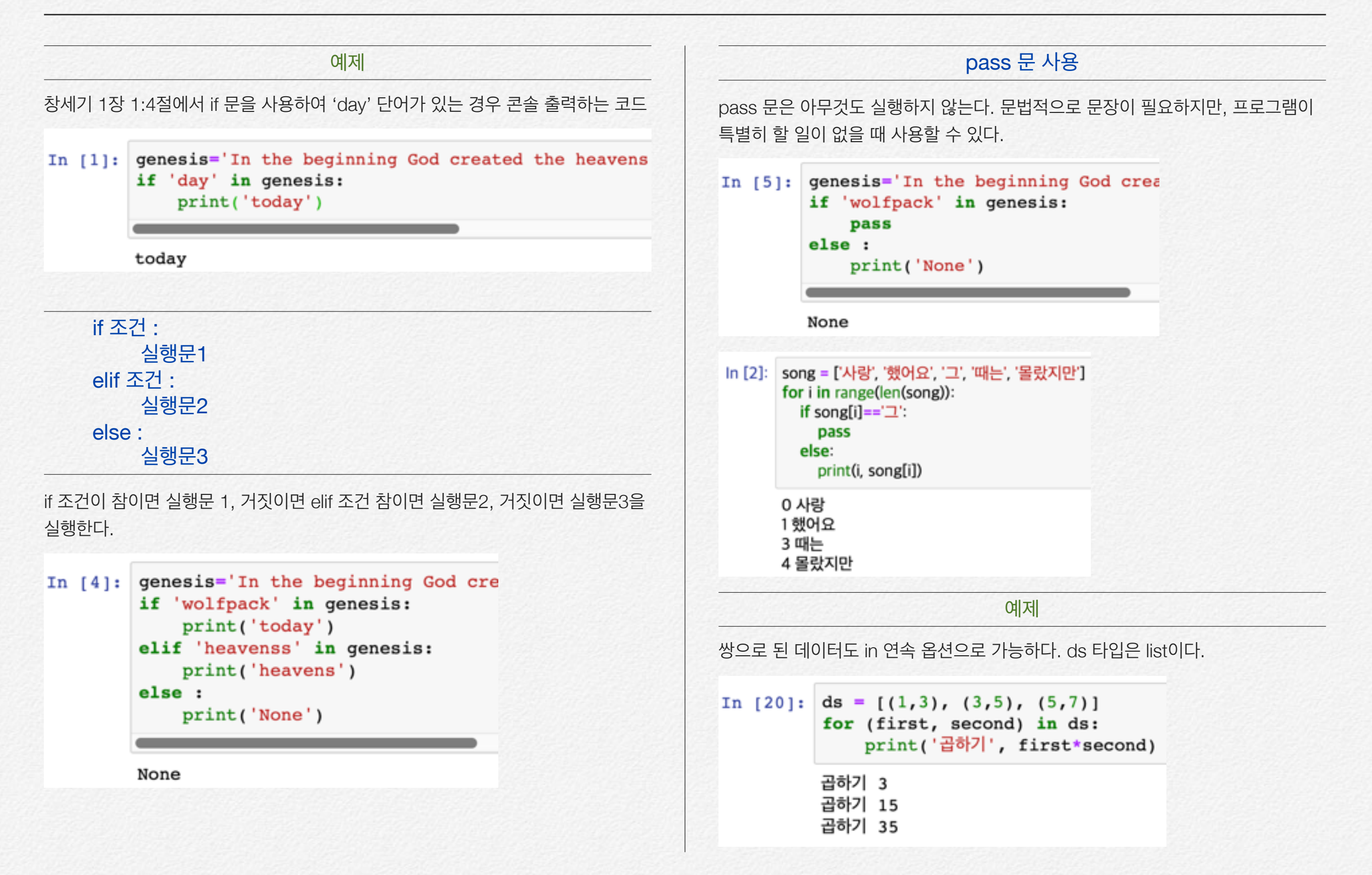

#### [표현식 for 항목 in 반복가능객체]

range(1,5,2)에 의해 x=[`1, 3]가 들어 있다. 그러므로 for 문의 number 는 1, 3이 차례로 들어간다.

```
In [23]: x = \text{range}(1, 5, 2)result = [number * 3 for number in x]print(result)
```
 $[3, 9]$ 

#### [표현식 for 항목 in 반복가능객체 if 조건문]

반복 문 in에 if 조건문이 있어 조건에 맞는 값만 반복된다. x에는 3의 배수만 들어 가게 된다.

```
In [25]: x = range(1, 10)result = [number for number in x if number 3 == 0]
         print(result)
```
 $[3, 6, 9]$ 

#### for 항목1 in 반복가능객체1 if 조건문1 for 항목2 in 반복가능객체2 if 조건문2

...

```
for 문을 두 번 연속하여 사용 가능하다.
```

```
In [29]: result = [x*y for x in range(11,13)]for y in range(1, 13)]
         print(result)
```
[11, 22, 33, 44, 55, 66, 77, 88, 99, 110, 121, 132, 12, 24,

## **for 문**

#### for 반복변수 in 리스트(또는 튜플, 문자열): 수행할 문장1 수행할 문장2

- 리스트에 지정된 순서대로 처음부터 끝까지 반복문장을 실행한다.
- 리스트에는 숫자(실수, 정수), 문자 모두 가능하고 숫자인 경우 크기 순으로 일련 하여 넣을 필요는 없다.
- 반복문장에 반복변수를 넣지 않아도 된다.

#### In  $[9]$ : for i in  $[9,3.5,$  'wolfpack'] : print(i, "번입니다")

9 번입니다 3.5 번입니다 wolfpack 번입니다

반복변수 i에 9, 3.5, "wolfpack" 차례로 입력하면서 반복문장을 실행한다.

### range(a,b) 사용

(a, b)는 모두 정수이여야 하며, a<b이어야 한다. a, a+1, …, (b-1) 정수 값이 차례 로 들어간다. a부터 시작하지만 (b-1) 값이 종료 값이다.

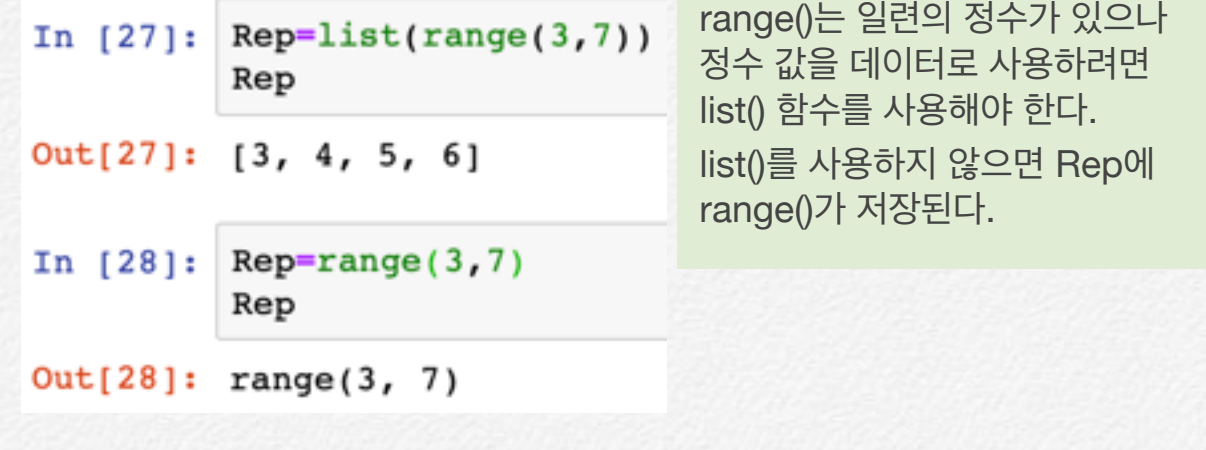

예제

```
in 반복 리스트에는 문자, 숫자 모두 가능하다.
```

```
In [3]: count = ['one', 'two', 3, 4.5]
        for i in count:
            print(i)one
        two
        3
        4.5
```
if 조건문의 예와 동일하다. in 리스트에는 쌍으로 된 리스트 형태도 가능하다.

```
In [6]: count2 = [(1,2), (3,4), (5,6)]for (first, last) in count2:
            print(first + last)3
        7
        11
```
for 문에 range() 사용할 때는 list() 사용하지 않아도 된다.

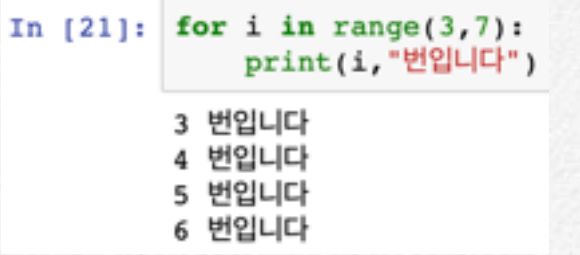

예제

```
In [8]: score = [95, 45, 67, 35, 70]num = 0for mark in score:
            num = num +1if mark >= 60:
               print("%d번 학생은 Pass." % num)
            else:
               print("%d번 학생은 Fail." % num)
        1번 학생은 Pass.
        2번 학생은 Fail.
        3번 학생은 Pass.
        4번 학생은 Fail.
        5번 학생은 Pass.
```
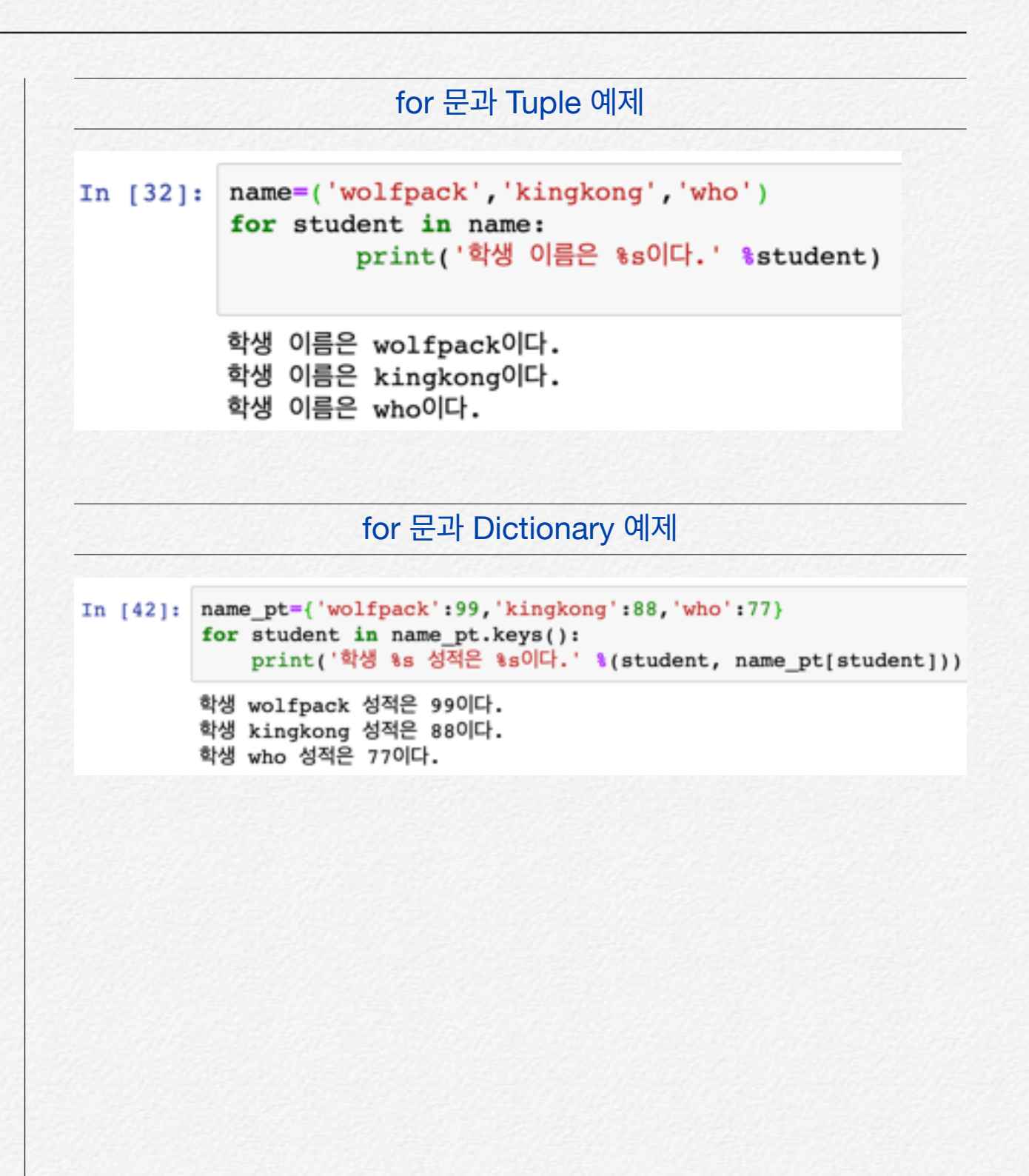

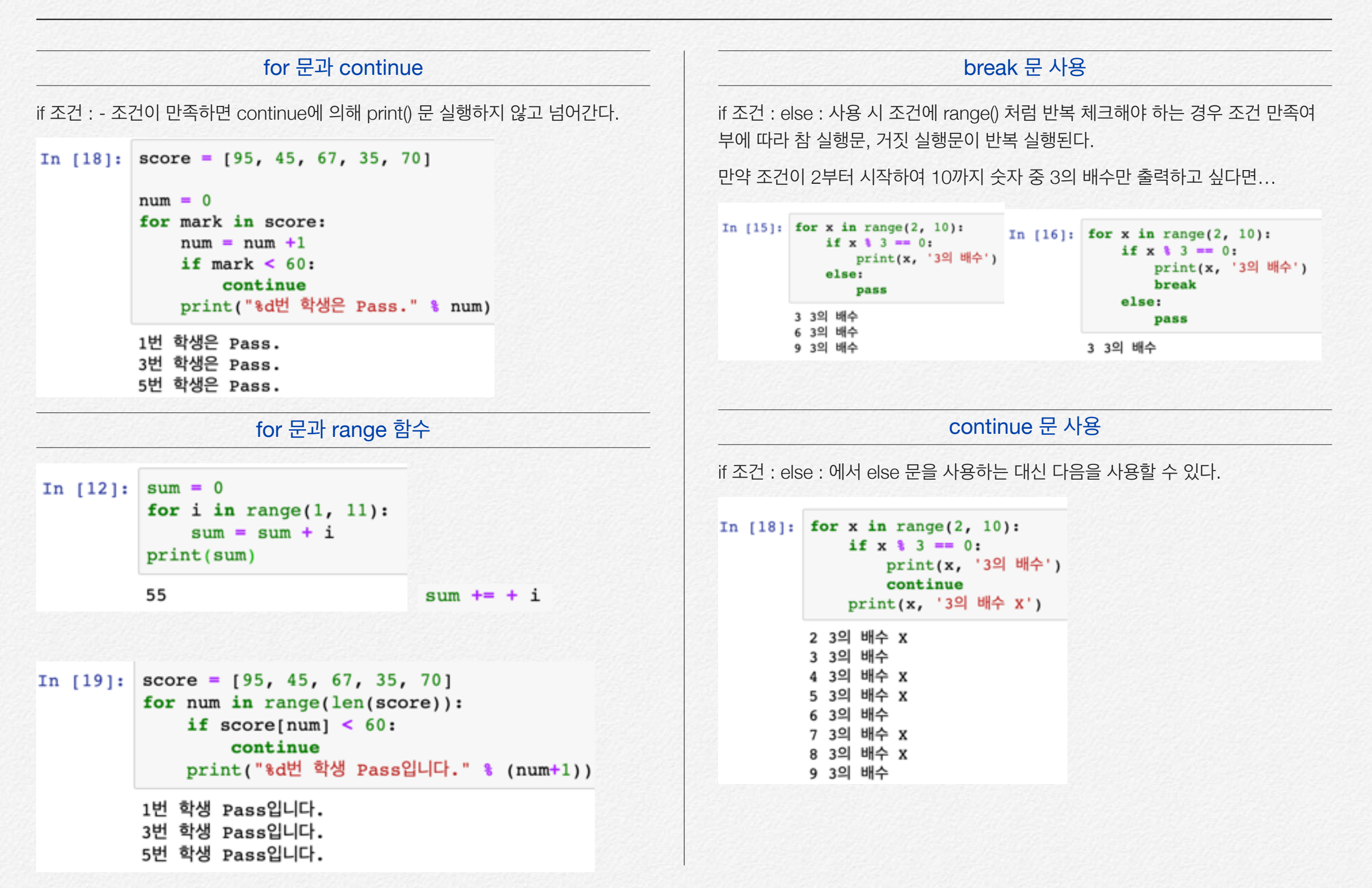

## **while 문**

### 필요 이유

for문과 동일하게 반복문을 작성할 수 있다. for문은 반복 횟수가 미리 정해져 있거 나 자료구조 (리스트, 튜플, 사전)를 사용할 수 있다.

반면 while 문은 반복해야 할 횟수가 특별히 정해지지 않고 어떤 조건을 충족하는 동안만 실행될 때 주로 사용한다.

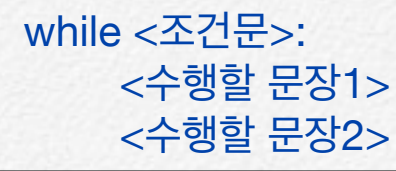

10까지 정수 합을 구하는 코드이다. sum+=1 <=> sum=sum+1 과 같다. print 문 을 들여 쓰기를 하지 않았으므로 while 문 내에서 실행되지 않고 while 문이 끝난 후 실행된다.

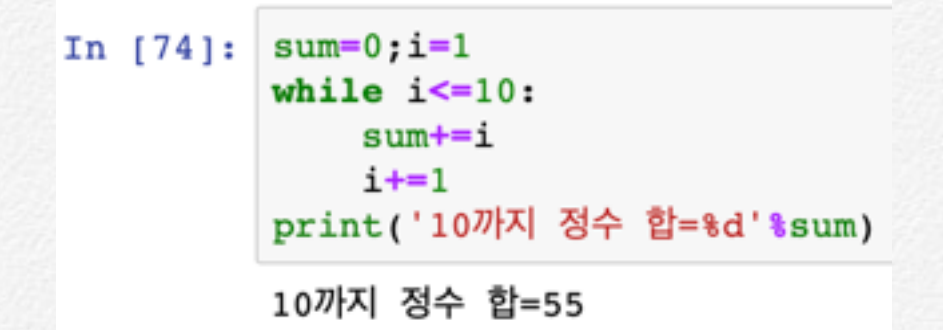

#### **while 문이 무한 루프를 돌면 CTRL+c 로 탈출 가능하다.**

#### while 문과 if 문 사용, break, continue

break 사용하기

0~9까지 비번은 열번 안에 맞출 수 있다.

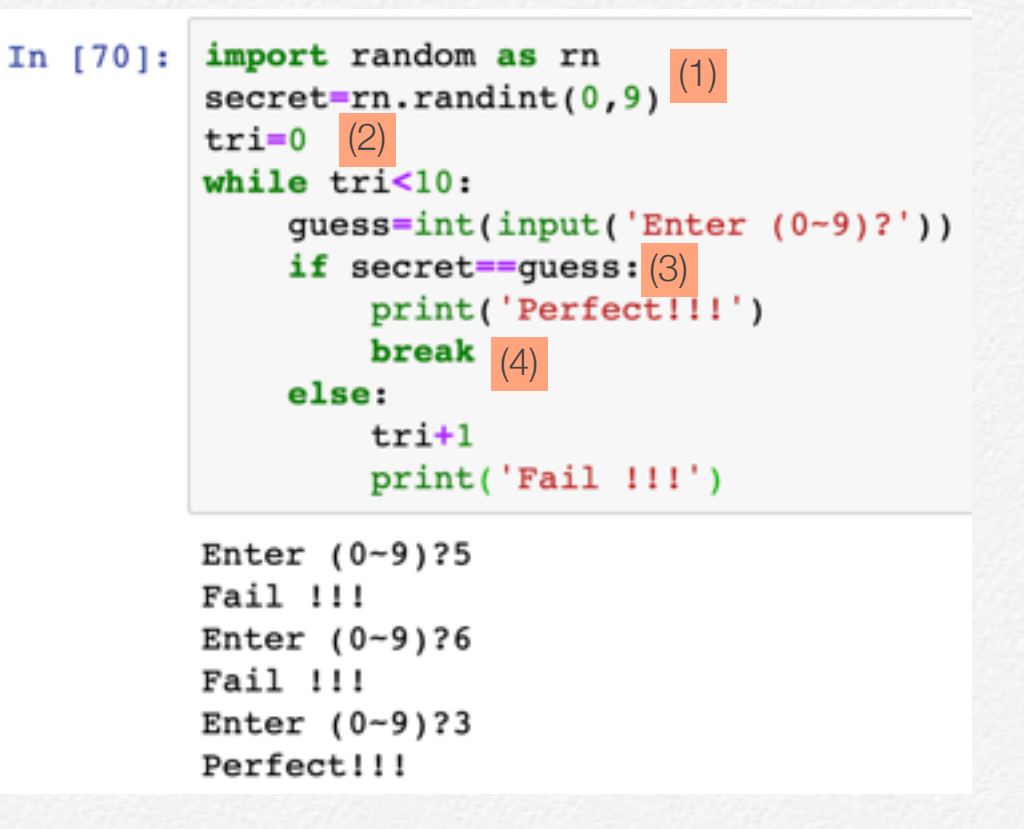

(1) randint(0,9) 함수는 0~9 사이 정수 중 하나를 임의 추출하여 secret에 저장한 다. 이 함수는 random 모듈에 있어 import 문을 사용한다.

(2) 시도 회수의 초기 값을 0으로 한다. 마지막 두 번째 행의 tri+1에 의해 1씩 증가

(3) input() 함수에 의해 사용자가 입력한 값이 guess에 저장되어 있어, 비번과 입력 값이 같은지 체크한다.

(4) True인 경우 게임을 끝나기 위하여 break 문을 사용했다.

#### continue 사용하기

continue 문에 의해 if 조건이 만족하는 경우 while로 돌아간다.

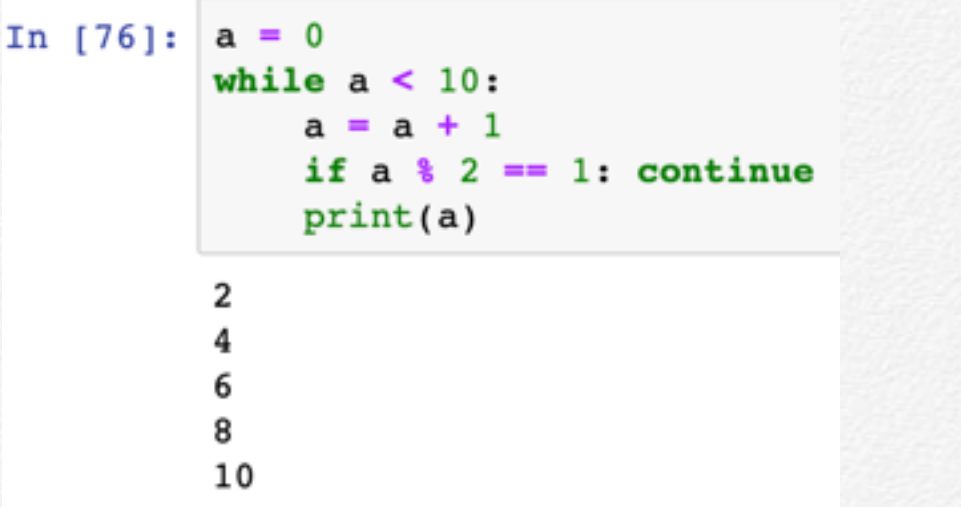

1부터 100까지의 정수 중 3의 배수의 합을 구하시오.

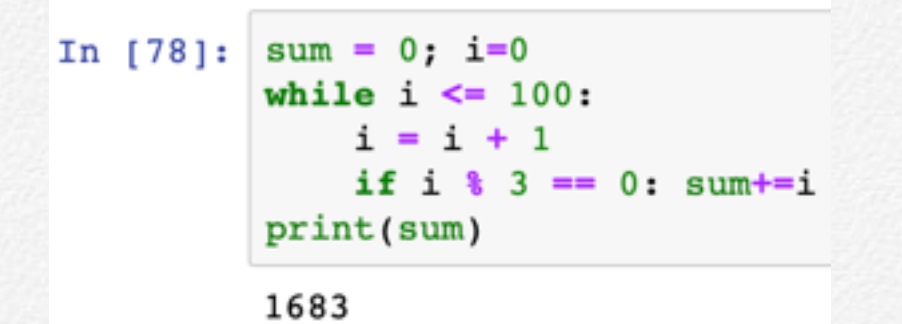

#### 피보나치 수열In  $[80]:$ def  $fib(n):$  # Fibonacci series up to n """Print a Fibonacci series up to n."""  $a, b = 0, 1$ while  $a < n$ :  $print(a, end=' ' )$  $a, b = b, a+b$  $print()$  $fib(1000)$

#### 0 1 1 2 3 5 8 13 21 34 55 89 144 233 377 610 987

$$
\begin{aligned} F_1 &= F_2 = 1 \\ F_n &= F_{n-1} + F_{n-2} \qquad (n \in \{3,4,\ldots\}) \end{aligned}
$$

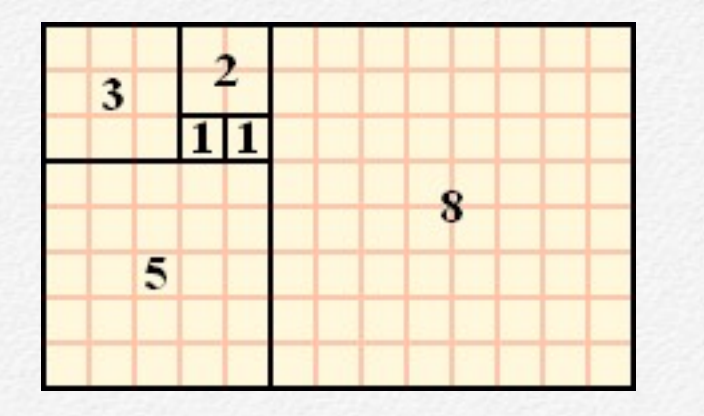